## **JUJU**

## **manual cloud**

```
juju bootstrap testcloud manual/10.0.1.21 --upload-tools \
   --config default-series=xenial \
  -config apt-http-proxy="http://10.0.1.1:8000" \
   --config agent-stream=devel
```
# Controllare con juju model-config default-series

```
# ed eventualmente correggere con
juju model-config default-series=xenial
```
<https://jujucharms.com/u/openstack-charmers-next/openstack-base-xenial-mitaka>

deploy

```
juju deploy ntp
juju get-config
juju set-config ntp source="ntp.ubuntu.com"
```

```
juju deply ntp
juju get-config ntp
juju set-config ntp source="ntp.ubuntu.com"
# juju add-relation ntp ...
```
deploy db

juju deploy --to 0 cs:~openstack-charmers-next/xenial/percona-cluster-212

debug unit

juju status-history ntp/0

From: <https://wiki.csgalileo.org/> - **Galileo Labs**

Permanent link: **<https://wiki.csgalileo.org/tips/juju>**

Last update: **2020/07/30 16:11**

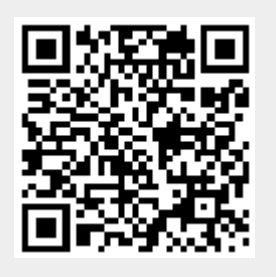